## **פעילויות ומשאבים**

ע"מ להוסיף פעילות ו/או משאב, יש ללחוץ על הכפתור "הפעלת עריכה" ■ ■ מתוך ניהול מהדף הראשי של

הקורס ואז לוחצים על הוספת משאב או פעילות

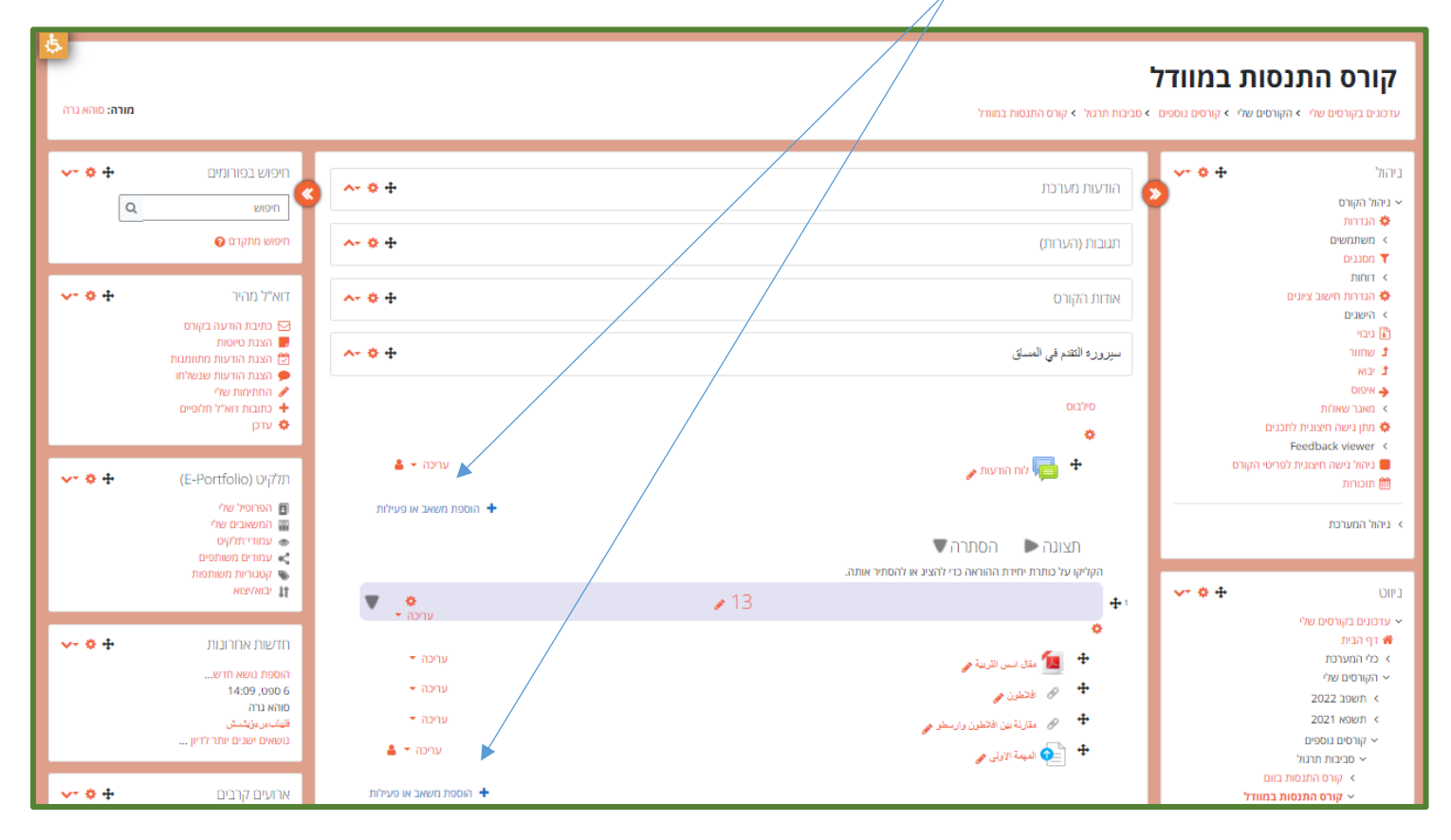

התפריט הנ"ל מחולק לארבעה חלקים : בחלק הראשון ממוקמים כל הפעילויות והמשאבים המועדפים, בחלק השני של התפריט ממוקמים כל הפעולויות והמשאבים בחלק השלישי מופיעות הפעילויות ובחלק הרביעי והאחרון מופיעים כל המשאבים

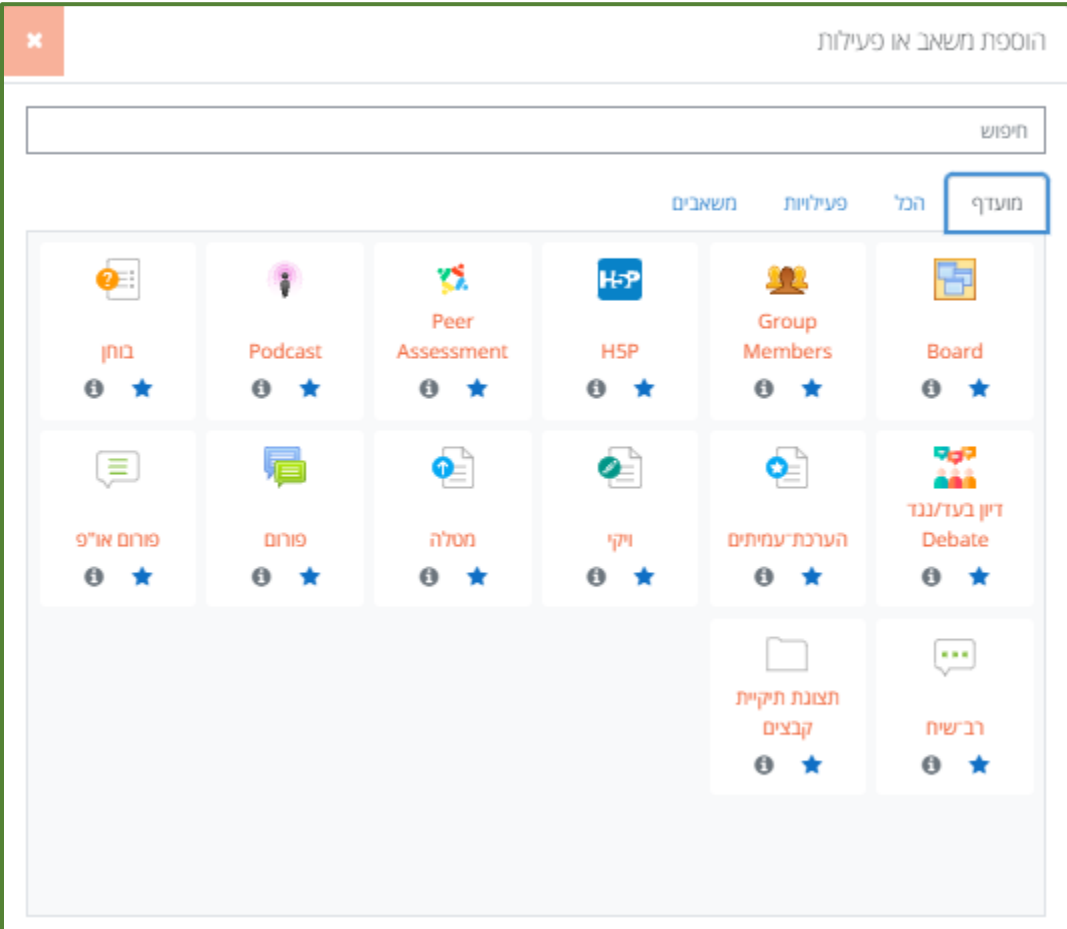